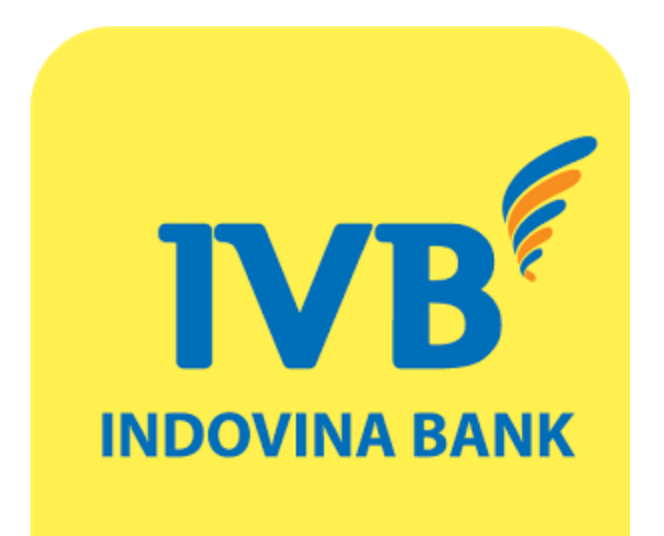

# SMS Banking Hướng dẫn sử dụng

# MỤC LỤC

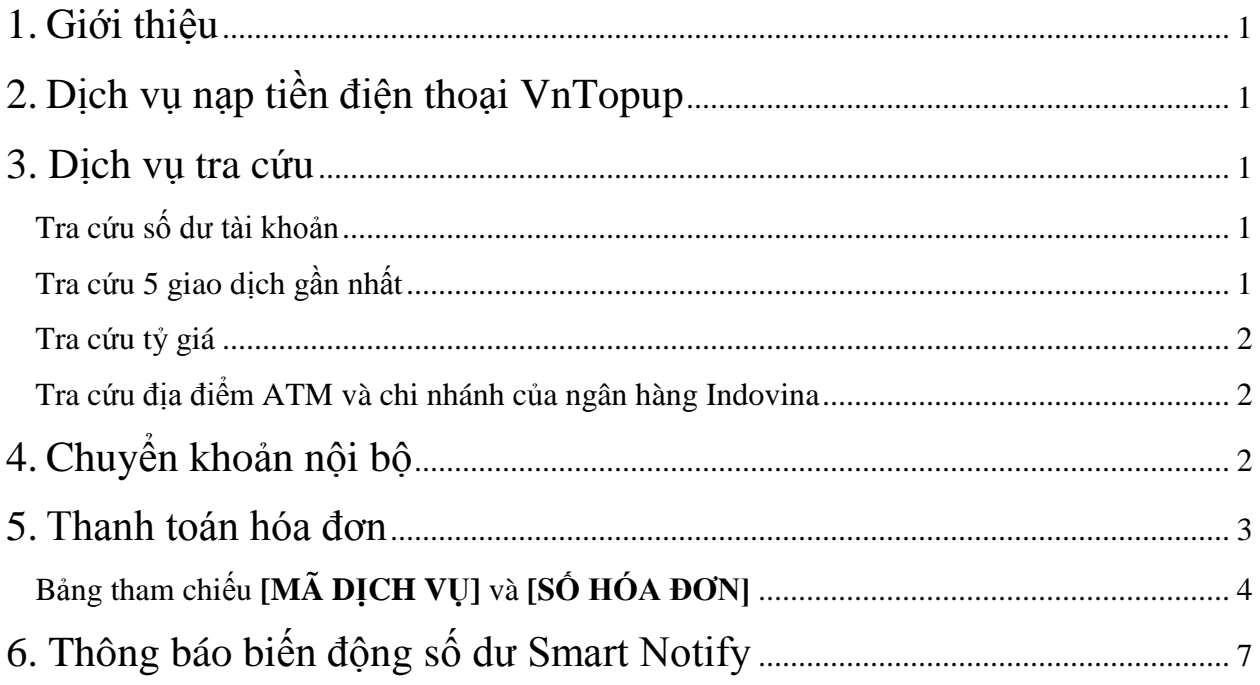

## <span id="page-2-0"></span>**1. Giới thiệu**

<span id="page-2-1"></span>Dịch vụ SMS Banking là dịch vụ cho phép bạn quản lý tài khoản, xem số dư, thực hiện giao dịch chuyển khoản và thanh toán hóa đơn… chỉ bằng những cú pháp tin nhắn đơn giản.

# **2. Dịch vụ nạp tiền điện thoại VnTopup (8049)**

Bạn có thể nạp tiền điện thoại di động trả trước và trả sau mọi lúc, mọi nơi, dễ dàng, tiện lợi với dịch vụ VnTopup của Ngân hàng Indovina. Để thực hiện nạp tiền, bạn thao tác như sau:

**Bước 1:** Trước hết, bạn cần phải đăng ký dịch vụ VnTopup tại bất kỳ chi nhánh và phòng giao dịch nào của ngân hàng.

**Bước 2:** Sau khi đã đăng ký, bạn cần kích hoạt dịch vụ bằng cú pháp **OK [MK]** gửi **8049**. Trong đó [MK] là mật khẩu dịch vụ. Mật khẩu dịch vụ là tùy chọn, có thể đặt hoặc không đặt.

**LƯU Ý:** Mật khẩu nên có độ dài từ 2 đến 8 ký tự và chỉ đặt một lần khi bắt đầu sử dụng dịch vụ. Để đổi mật khẩu, bạn có thể dùng cú pháp sau: - Đổi mật khẩu: **MK [MK CŨ] [MK MỚI]** - Đổi từ không mật khẩu thành có mật khẩu: **MK NOP [MK MỚI]** - Đổi từ có mật khẩu thành không mật khẩu: **MK [MK CŨ] NOP** Trong trường hợp bạn quên mật khẩu, bạn có thể gọi đến số **1900555577** để yêu cầu cấp lại mật khẩu mới

**Bước 3:** Nhắn tin nạp tiền điện thoại với cú pháp **NAP [MỆNH GIÁ] [SỐ ĐIỆN THOẠI] [MK]** gửi **8049**.

Trong đó:

**[MỆNH GIÁ]**: bao gồm **VN10, VN20, VN30, VN50, VN100, VN200, VN300, VN500** tương ứng với số tiền **VND 10.000, 20.000, 30.000, 50.000, 100.000, 200.000, 300.000, 500.000.**

<span id="page-2-2"></span>**[SỐ ĐIỆN THOẠI]:** Số điện thoại cần nạp tiền. Trong trường hợp bạn nạp tiền điện thoại cho chính mình thì có thể có hoặc không số điện thoại.

## <span id="page-2-3"></span>**3. Dịch vụ tra cứu (8149)**

Bạn soạn cú pháp như hướng dẫn sau và gửi về **8149**

<span id="page-2-4"></span>Tra cứu số dư tài khoản Cú pháp: **IVB SD**

Tra cứu 5 giao dịch gần nhất Cú pháp: **IVB GD**

#### <span id="page-3-0"></span>Tra cứu tỷ giá

**Tra cứu tỷ giá mặc định:** USD hay EUR

Cú pháp: **IVB TG**

**Tra cứu tỷ giá ngoại tệ khác:** 

Cú pháp: **IVB TG [MÃ NGOẠI TỆ]**

Tra cứu lãi suất tiền gửi

Cú pháp: **IVB LSTG [MÃ TIỀN TỆ] [KỲ HẠN]**

Trong đó [MÃ TIỀN TỆ] là USD hoặc VND; [KỲ HẠN] là XYY. Với:

- X:  $D ng\grave{a}y$ ;  $M th\acute{a}ng$ ;  $Y n\breve{a}m$ .
- <span id="page-3-1"></span>•  $YY: 01, 02, 03, 06, 09, 12$

Ví dụ: để tra cứu lãi suất tiền đồng 3 tháng, bạn soạn **IVB LSTG VND M03**

Tra cứu địa điểm ATM và chi nhánh của ngân hàng Indovina Cú pháp: **IVB ATM [MÃ VÙNG]** – cho địa điểm ATM **IVB CN [MÃ VÙNG]** – cho địa điểm chi nhánh

Danh sách [MÃ VÙNG]:

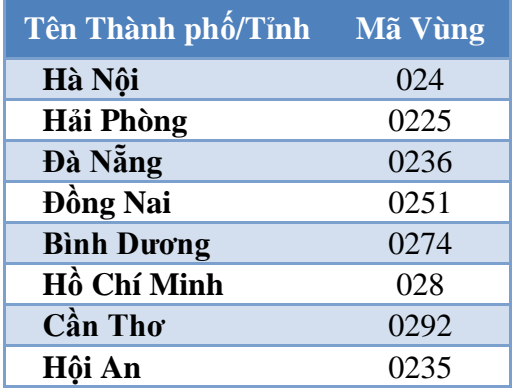

<span id="page-3-2"></span>Ví dụ: để tra cứu máy ATM ở TP Hồ Chí Minh, bạn soạn **IVB ATM 028**

## **4. Chuyển khoản nội bộ (8149)**

Dịch vụ cho phép bạn chuyển khoản trong hệ thống ngân hàng Indovina - từ tài khoản thanh toán của bạn đến một tài khoản thanh toán khác – một cách nhanh chóng và an toàn với hạn mức 2 triệu đồng/giao dịch và 10 triệu đồng/ngày.

Để thực hiện chuyển khoản, bạn soạn tin theo cú pháp như sau:

**Bước 1:** Đặt mật khẩu dịch vụ

Cú pháp: **IVB MK NOP [MẬT KHẨU]**

**LƯU Ý:** Mật khẩu có độ dài 8 ký tự và chỉ đặt một lần khi bắt đầu sử dụng dịch vụ. Để đổi mật khẩu bạn có thể dùng cú pháp **IVB MK NOP [MẬT KHẨU CŨ] [MẬT KHẨU MỚI].**

Ví dụ: IVB MK NOP **12345678**

**Bước 2:** Nhắn tin cú pháp chuyển khoản

Sau khi nhận được tin nhắn xác nhận đặt mật khẩu thành công (trong trường hợp thực hiện dịch vụ lần đầu tiên), bạn soạn tin nhắn:

Cú pháp: **IVB CK [SỐ TIỀN] [TK NGUỒN] [TK ĐÍCH]**

Ví dụ: IVB CK **1234567-001 2345678-002**

**Bước 3:** Xác nhận chuyển khoản

Sau khi bạn gửi tin nhắn thành công, hệ thống sẽ gửi về tin nhắn yêu cầu xác nhận với chuỗi có dạng **IVB CF XXXXX\*YYYYY**

Ví dụ: "*IVB CF F738BD3212\*D3122521NTA. Thay \* bằng ký tự thứ 2 trong MK và gửi đến 8149 để xác nhận chuyển khoản 1.000.000VND*"

(\*) là một trong những ký tự của mật khẩu đã đặt của **Bước 1**, hệ thống sẽ yều cầu bạn điền một trong tám ký tự đó. Bạn thay sao bằng thứ tự ký tự yều cầu và gửi lại **8149** để hoàn tất việc chuyển khoản.

#### <span id="page-4-0"></span>Ví dụ: *IVB* **CF F738BD32122D3122521NTA**

### **5. Thanh toán hóa đơn (8149)**

Dịch vụ thanh toán hóa đơn giúp bạn có thể thanh toán các hóa đơn định kỳ như điện, nước,… chỉ với vài cú pháp tin nhắn đơn giản.

Để thực hiện dịch vụ, bạn nhắn tin theo các cú pháp sau và gửi về **8149**:

**Bước 1:** Đặt mật khẩu dịch vụ, **mật khẩu thanh toán hóa đơn và mật khẩu chuyển khoản là một**. Nếu bạn đã đặt mật khẩu chuyển khoản thì bạn có thể bỏ qua bước này.

Cú pháp: **IVB MK NOP [MẬT KHẨU]**

Ví dụ: IVB MK NOP **12345678**

**Bước 2:** Vấn tin hóa đơn dịch vụ, để kiểm tra hóa đơn đã được thanh toán hoặc đã lên nợ cước hay chưa.

Cú pháp: **IVB HD [MÃ DỊCH VỤ] [SỐ HÓA ĐƠN]**

#### **Bước 3:** Tiến hành thanh toán

Cú pháp: **IVB TT [MÃ DỊCH VỤ] [SỐ HÓA ĐƠN]**

<span id="page-5-0"></span>Ví dụ: để thanh toán cước cho số di động trả sau mạng Viettel **0989123456**, soạn tin nhắn **IVB TT VT 0989123456** gửi **8149**

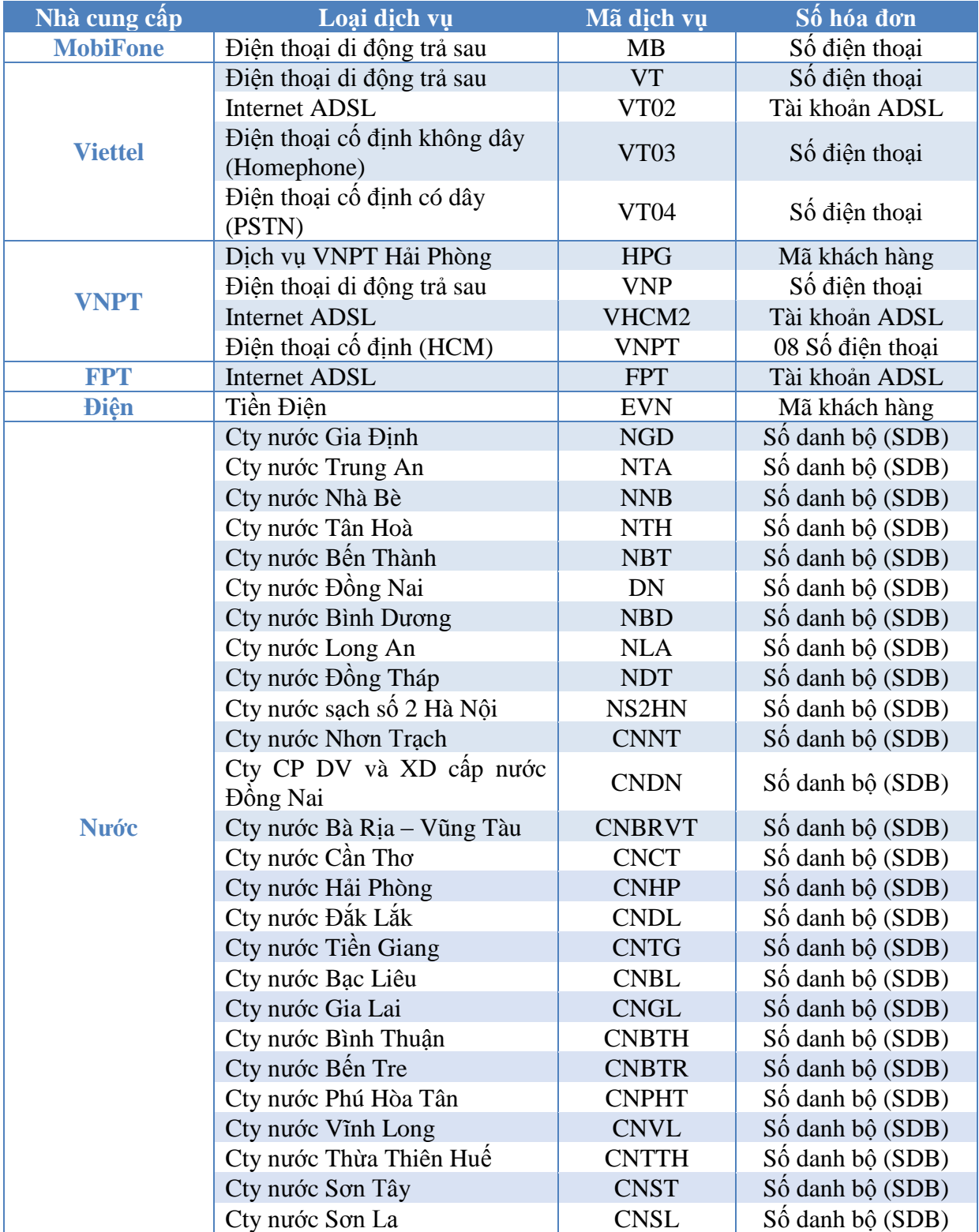

### Bảng tham chiếu **[MÃ DỊCH VỤ]** và **[SỐ HÓA ĐƠN]**

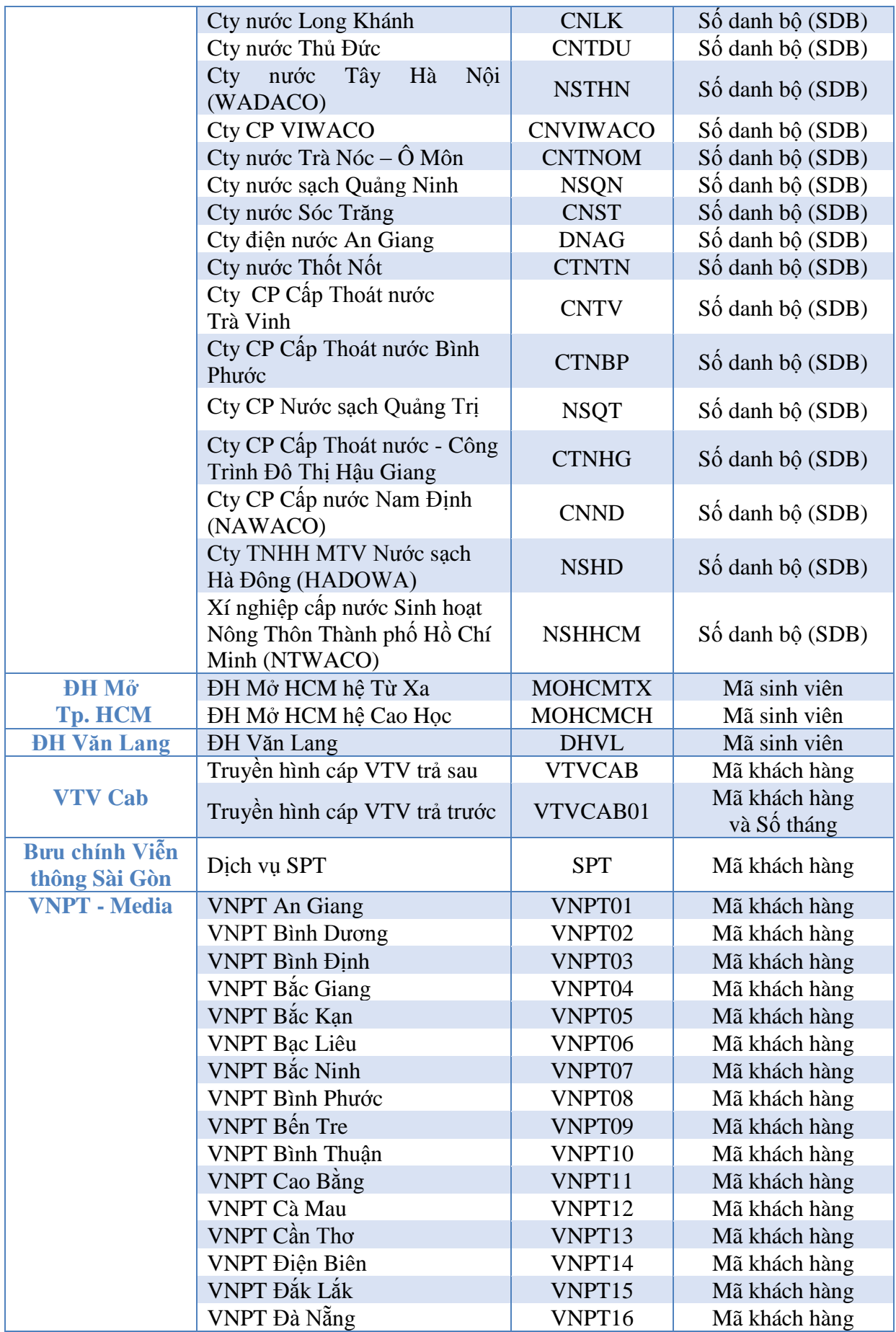

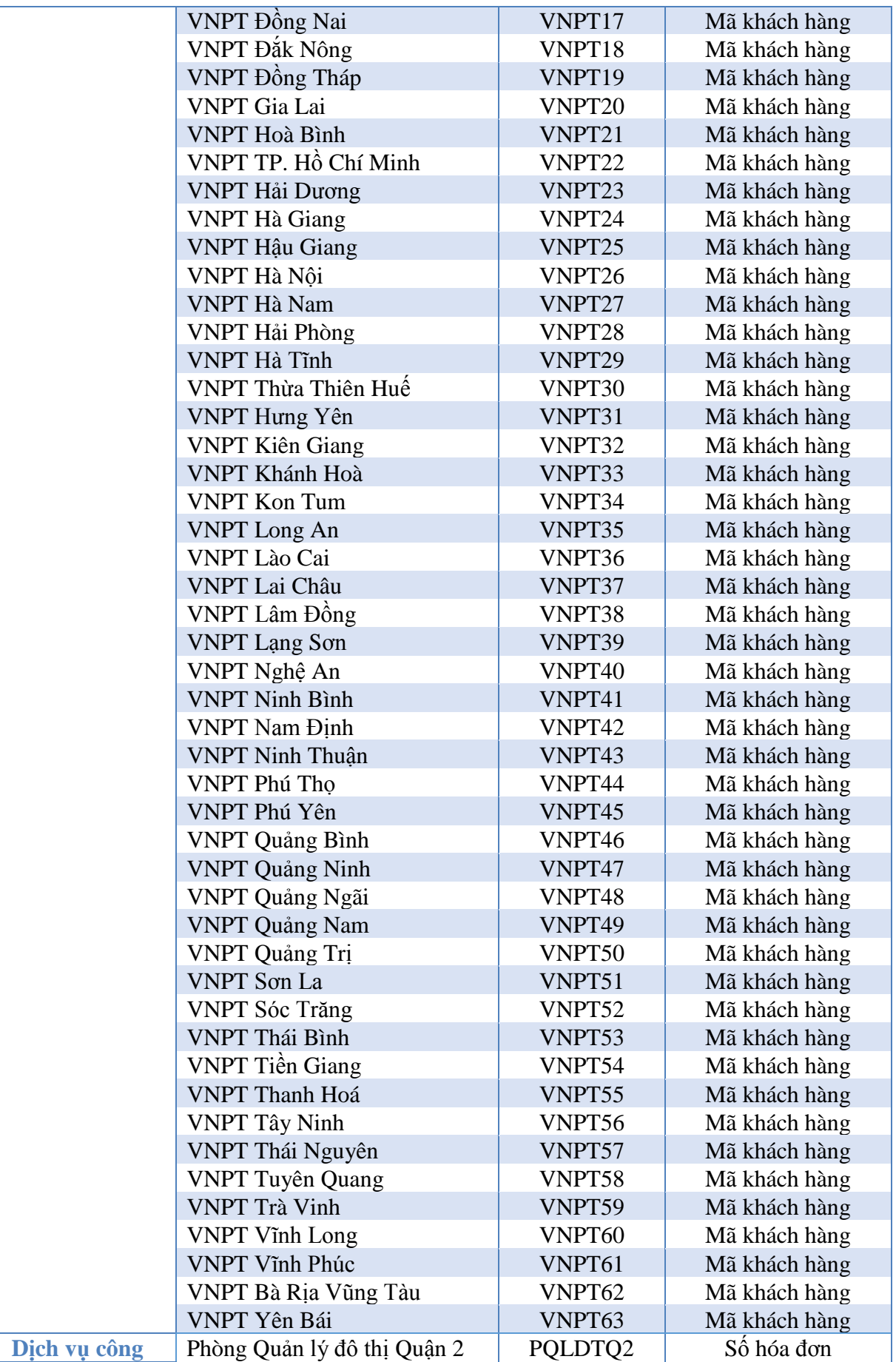

<span id="page-8-0"></span>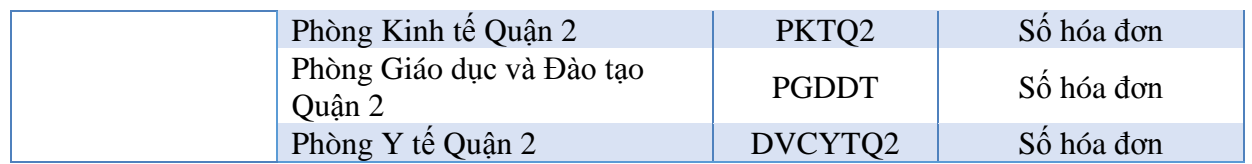

# **6. Thông báo biến động số dư Smart Notify**

Đây là dịch vụ tự động báo tin nhắn về số điện thoại đã đăng ký của bạn khi tài khoản thanh toán có phát sinh giao dịch.

Để sử dụng dịch vụ thông báo biến động số dư, bạn đăng ký trực tiếp tại bất kỳ Chi nhánh/Phòng giao dịch của ngân hàng Indovina.

*LƯU Ý:* Đây là dịch vụ có thu phí và ngân hàng Indovina sẽ tự động ngưng cung cấp dịch vụ nếu tài khoản quý khách không đủ số dư để ngân hàng thu phí Smart Notify trong vòng hai tháng liên tiếp.